## **Cloudzugriff einrichten**

Um den Cloudzugriff des AIO Gateway V5 einzurichten, muss man in der Einstellungsseite das Gateways den Menüpunkt "Cloudzugriff" auswählen.

**Hinweis:** Damit der Cloudzugriff funktioniert, muss ein Passwort gesetzt sein. Siehe dazu [Passwort](http://doku.mediola.com/doku.php?id=de:v5:passwort) [anlegen](http://doku.mediola.com/doku.php?id=de:v5:passwort).

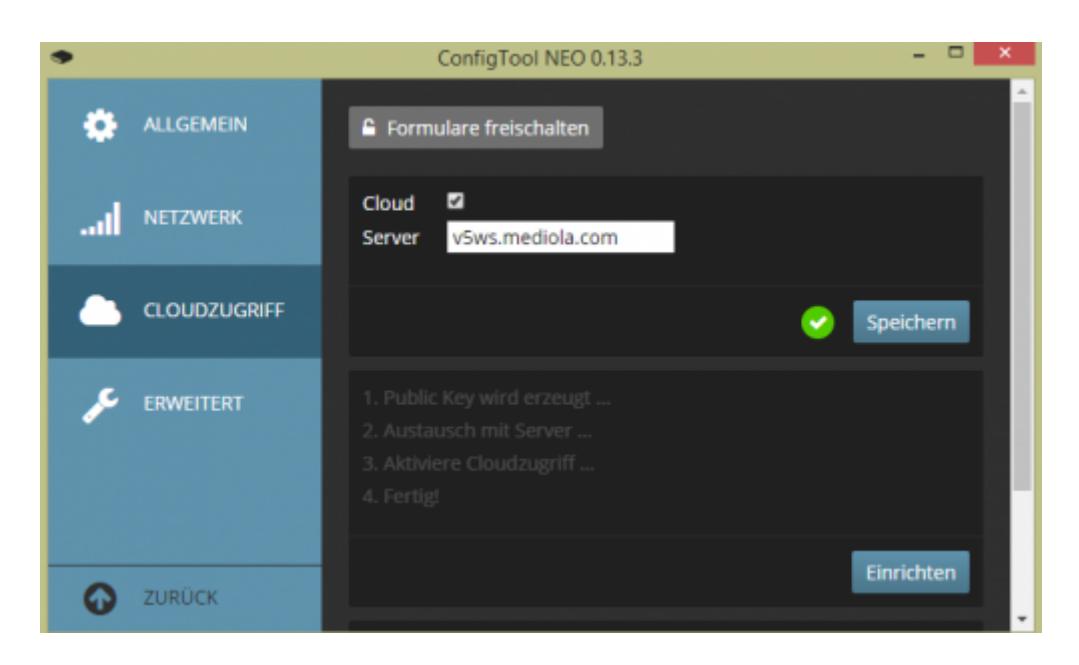

Nun setzt man das Häkchen bei "Cloud" und klickt auf "Speichern". **Wichtig:** Die Adresse des Servers darf **nicht** geändert werden.

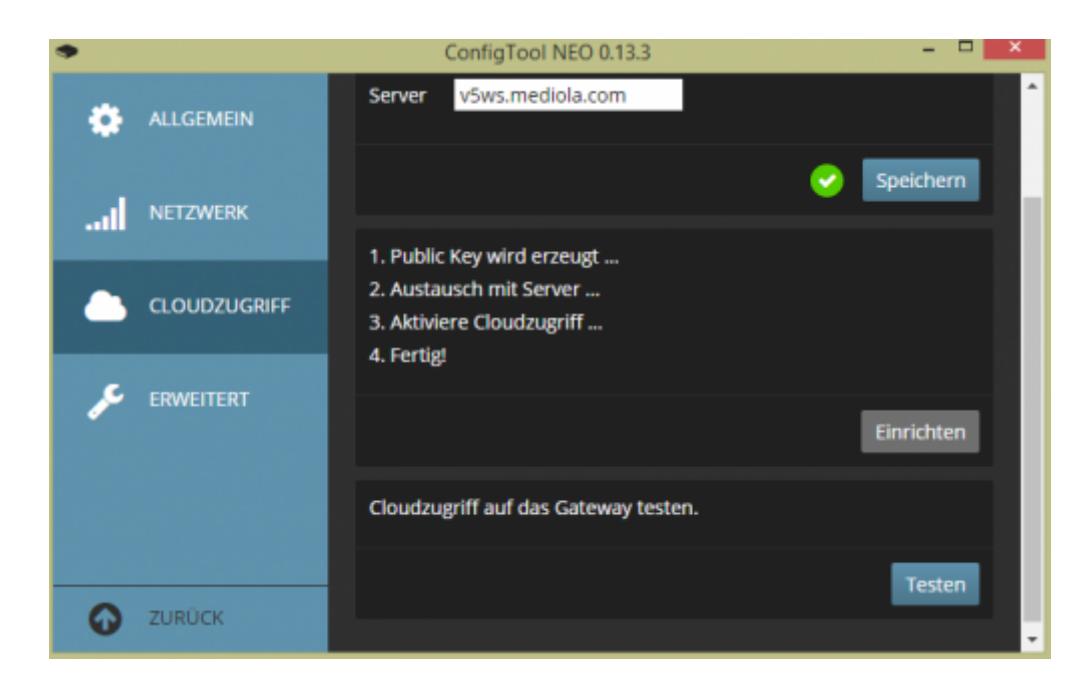

Jetzt klickt man auf "Einrichten". Der Zugriff auf die Cloud wird nun eingerichtet und aktiviert. Abschließend kann der Zugriff noch mit einem Klick auf "Testen" getestet werden.

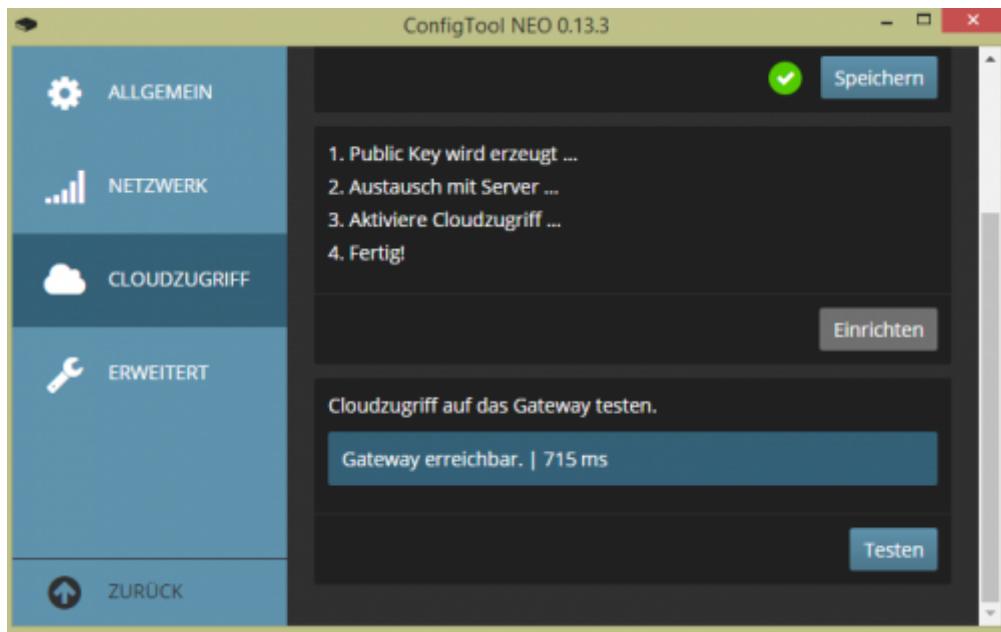

Ist der Test erfolgreich, erscheint eine Meldung, dass das Gateway erreichbar ist und wie lange der Zufgriff gedauert hat.

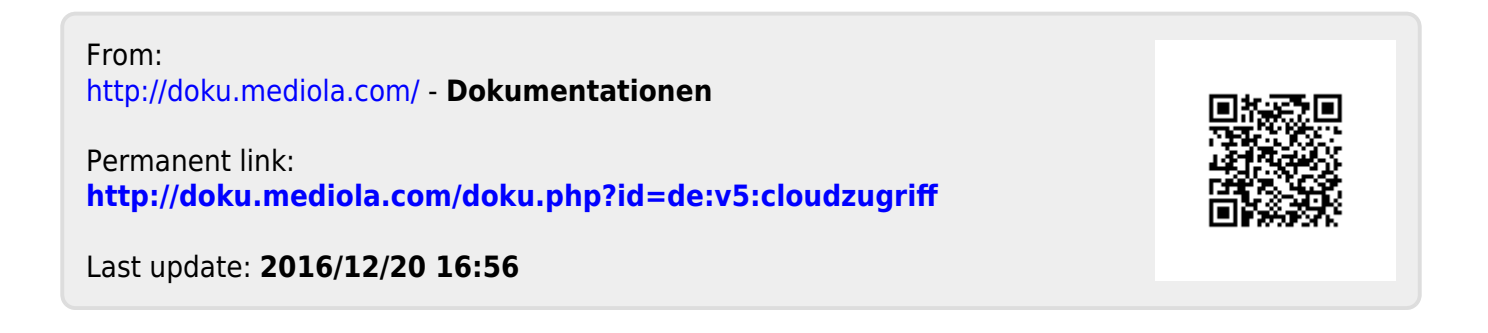